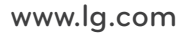

D237IPS D2770P 시네마 3D 모니터 모델 목록

LG

Life's Good

사용전에 안전을 위한 주의사항을 반드시 읽고 정확하게 사용하세요.

# 사용 설명서 시네마 3D 모니터

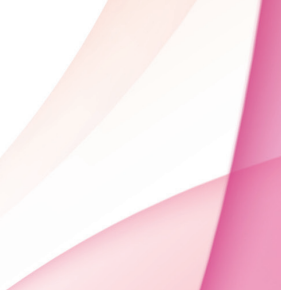

## 목차

#### [조립 및 준비](#page-2-0)

- [제품 구성](#page-2-0)
- [제품 부품 및 버튼 설명](#page-3-0)
- [모니터 이동 및 들기](#page-5-0)
- [모니터 설치](#page-5-0)
- [스탠드 베이스 조립](#page-5-0)
- [스탠드 베이스 및 스탠드 바디 분리](#page-5-0)
- [테이블에 설치](#page-6-0)
- [벽면에 설치](#page-8-0)

#### [모니터 사용하기](#page-10-0)

- [컴퓨터 연결 사용하기](#page-10-0)
- [D-SUB 연결](#page-10-0)
- [DVI-D 연결](#page-11-0)
- [HDMI 연결](#page-11-0)

#### [사용자 설정](#page-13-0)

- [메인 메뉴 활성](#page-13-0)
- [사용자 설정](#page-14-0)
- [메뉴\(MENU\) 설정](#page-14-0)
- [TriDef 3D 프로그램 설치전 필수 확인 사항](#page-15-0)
- [3D 설정\(3D 모드 전용\)](#page-15-0)
- [음량 설정\(HDMI 모드 전용\)](#page-16-0)
- 18 [SUPER ENERGY SAVING 설정](#page-17-0)

#### [고장신고 전 확인하세요](#page-18-0)

#### [3D 모드로 사용 시 문제 해결](#page-20-0)

### [제품 규격](#page-21-0)

- [공장지원모드\(Preset Mode\)](#page-23-0)
- [HDMI 비디오 3D 타이밍](#page-23-0)
- [HDMI 비디오 타이밍](#page-23-0)
- [전원 표시등](#page-23-0)

#### [3D 영상 시청시 주의 사항](#page-24-0)

#### [바른 자세](#page-25-0)

- [제품을 사용하는 바른 자세](#page-25-0)
- [3D 시청시 주의 사항](#page-25-0)

### [라이센스](#page-26-0)

## <span id="page-2-0"></span>조립 및 준비

### 제품 구성

제품 상자 안에 아래 부속품이 들어 있는지 확인하세요. 누락된 부속품이 있는 경우 제품을 구입한 판매처에 문의하시기 바랍니 다. 실제 제품과 부속품은 이 사용 설명서의 그림과 다를 수 있습니다.

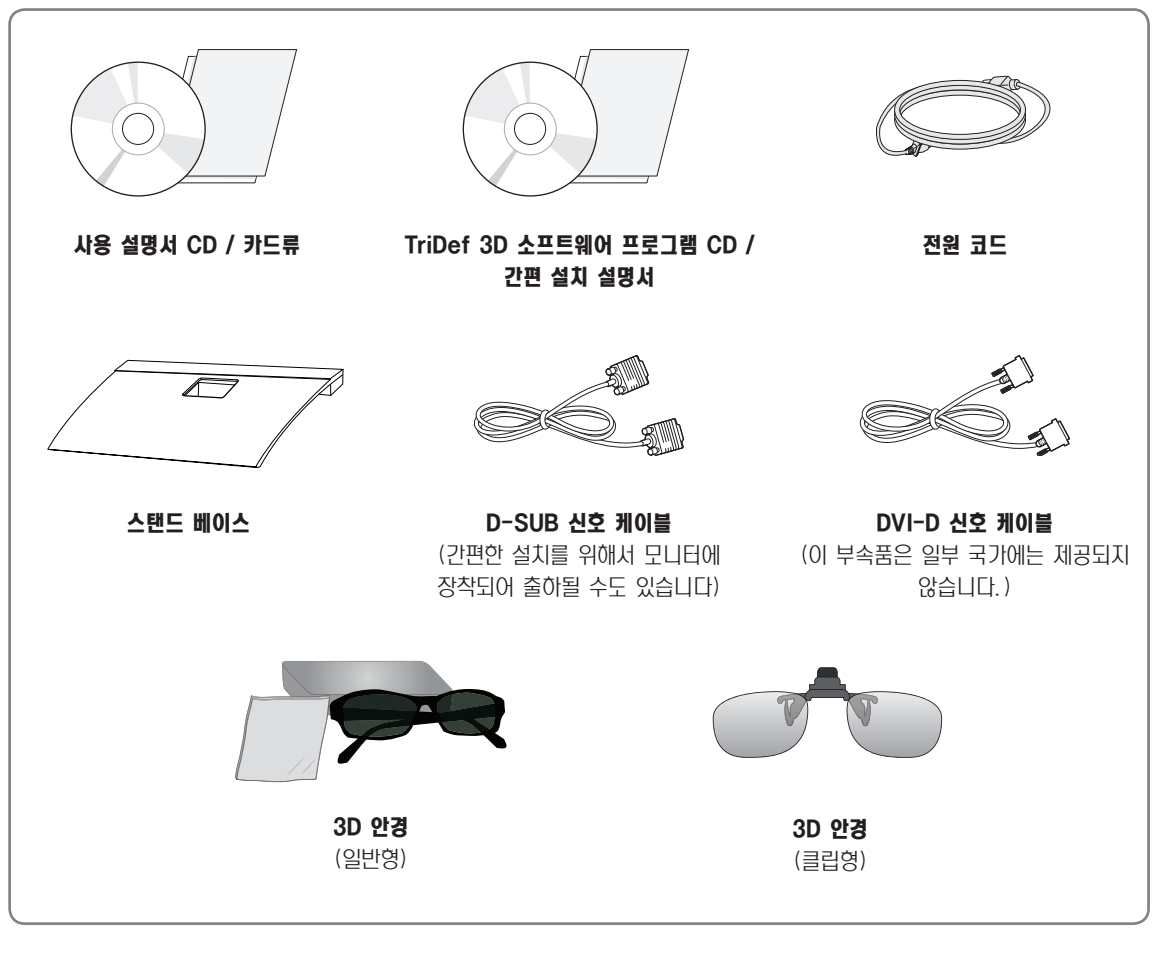

y 안전 및 제품 수명을 위해 불법 복제품은 사용하지 마십시오. y 불법 복제품 사용으로 인한 모든 파손이나 부상에는 품질 보증이 적용되지 않습니다. 주의

• 부속품은 여기에 그려진 것과 다르게 보일 수 있습니다.

참고

- 이 사용 설명서의 제품 사양이나 내용은 제품의 품질 양상을 위해 예고 없이 변경될 수 있습니다.
- 별매품 구입은 전자상가 또는 인터넷 쇼핑몰에서 구입하거나 판매점(제품 구입처)에 문의 하세요.

#### <span id="page-3-0"></span>제품 부품 및 버튼 설명

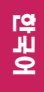

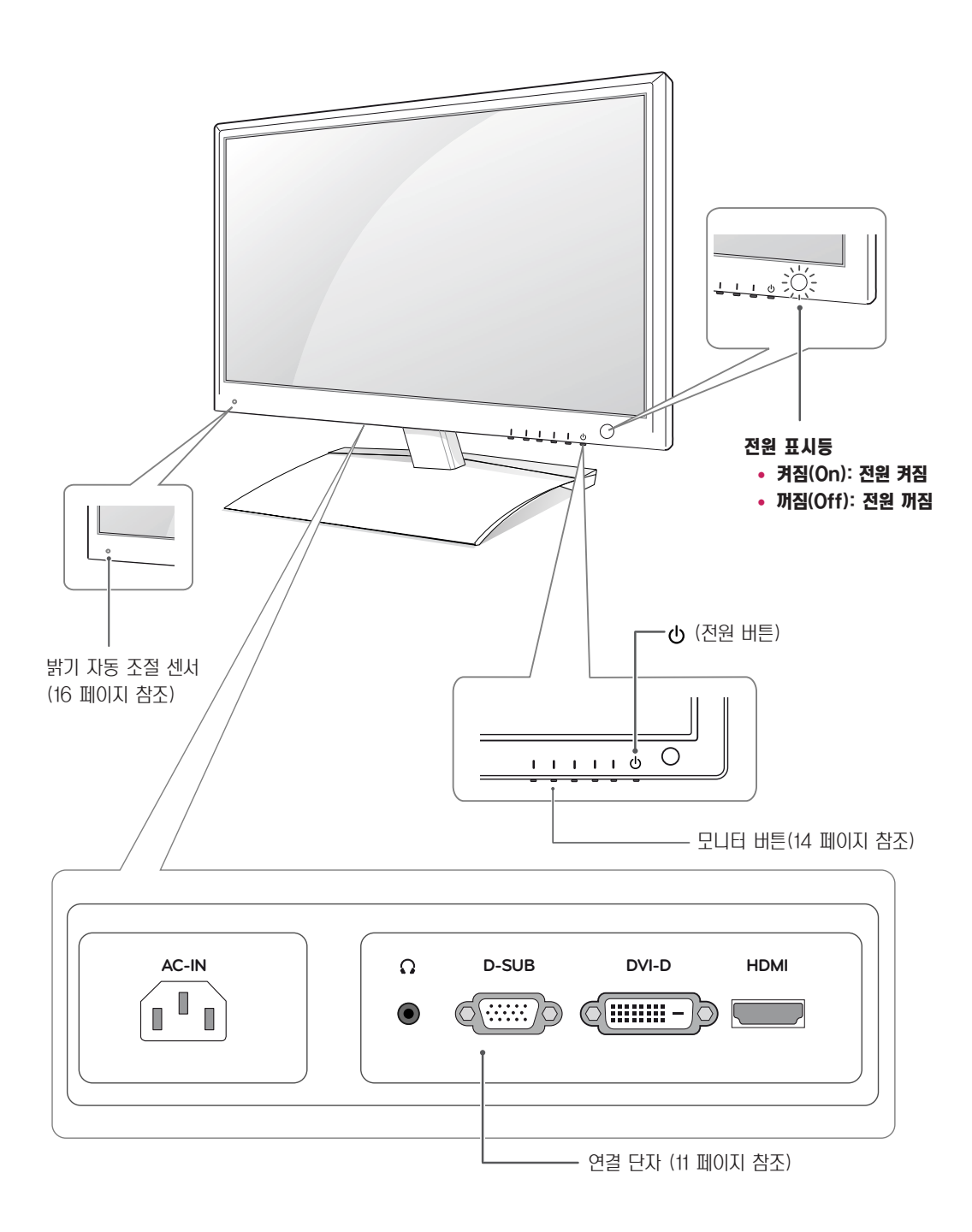

<span id="page-4-1"></span><span id="page-4-0"></span>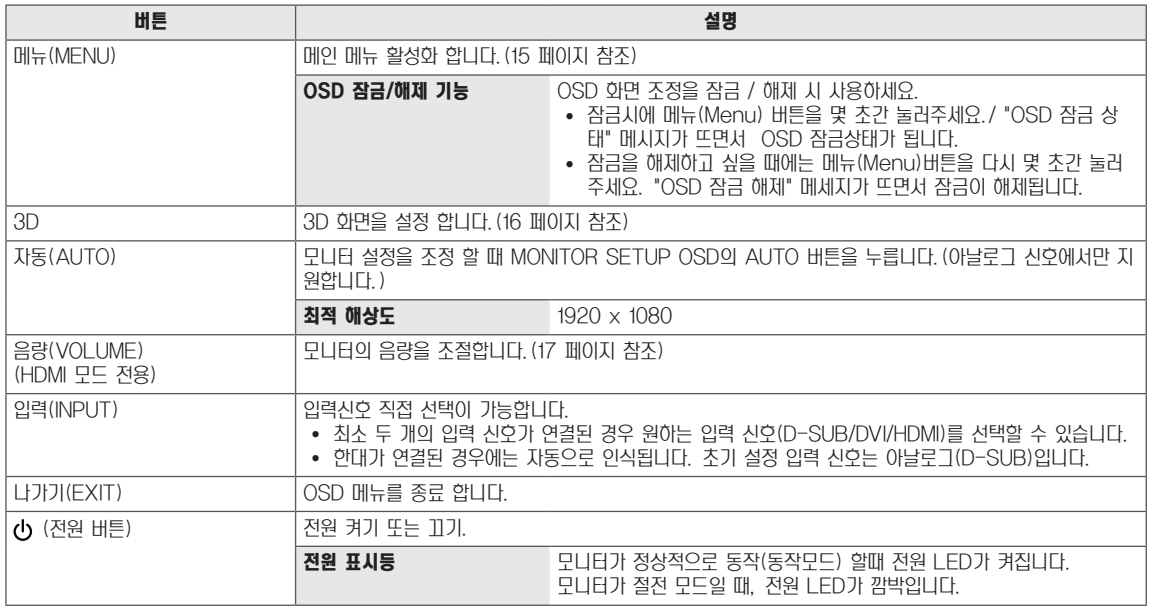

### <span id="page-5-0"></span>모니터 이동 및 들기

모니터를 옮기거나 들 때, 모니터 화면이 긁히거나 손상되는 것을 방지하고 모니터의 모양이나 크기에 관계없이 안전한 이 동을 하기 위해 다음 주의 사항을 읽어 주시기 바랍니다.

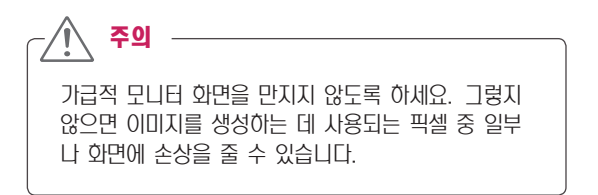

- 모니터 구입 당시 제공된 상자나 포장에 넣어서 모니 터를 옮기는 것이 좋습니다.
- 모니터를 옮기거나 들기 전에 전원 코드와 모든 케이 블을 분리하도록 하세요.
- 무니터의 상단과 하단 프레임을 단단히 잡으세요.
- 패널 부분은 잡지 않도록 합니다.

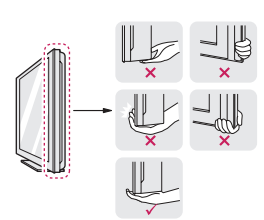

• 모니터를 잡을 때에는 화면을 반대로 돌려 긁히지 않 도록 합니다.

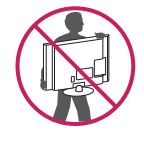

- 모니터를 옮길 때에는 충격이나 과도한 진동에 노출되 지 않도록 합니다.
- 모니터를 옮길 때에는 모니터를 똑바로 세우며, 옆으 로 세우거나 왼쪽 혹은 오른쪽으로 기울이지 않도록 합니다.

#### 모니터 설치

#### 스탠드 베이스 조립

 $1$  모니터이 패널이 바닥을 향하도록 합니다.

모니터의 패널(화면)보호를 위해 부드러운 천을 바 닥에 깔아 주세요. 주의

2 스탠드 베이스 방향을 확인 후 스탠드 바디에 조립 합니 다. 동전을 사용하여 나사를 오른쪽 방향으로 돌려 스탠 드 베이스(Stand Base)를 고정 하세요.

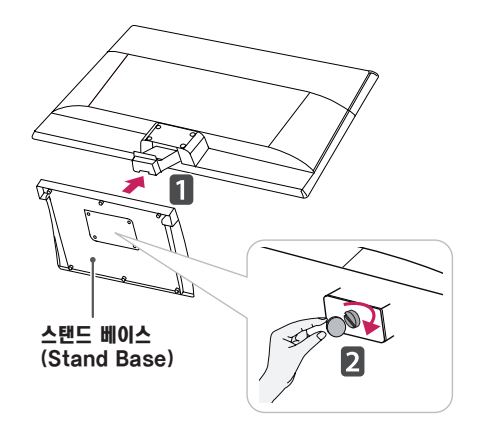

#### 스탠드 베이스 및 스탠드 바디 분리

- 1 모니터의 패널이 바닥을 향하도록 합니다. 모니터의 패널(화면)보호를 위해 부드러운 천을 바닥에 깔아 주세요.
- 2 스탠드 베이스의 나사를 동전을 사용하여 왼쪽으로 돌려 주세요. 스탠드 베이스(Stand Base)를 스탠드 바디 (Stand Body)에서 분리하세요

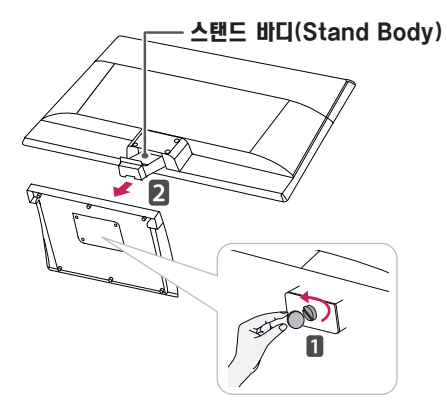

- <span id="page-6-0"></span>3 2개 또는 4개의 나사를 제거하고 모니터로부터 스탠드 바디(Stand Body)를 분리합니다.
	- D237IPS

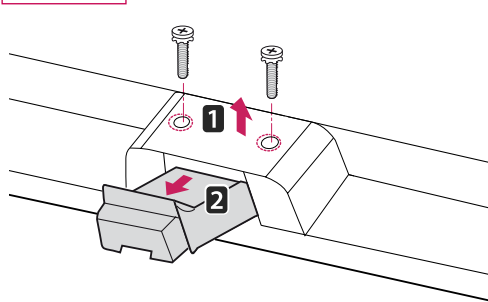

D2770P

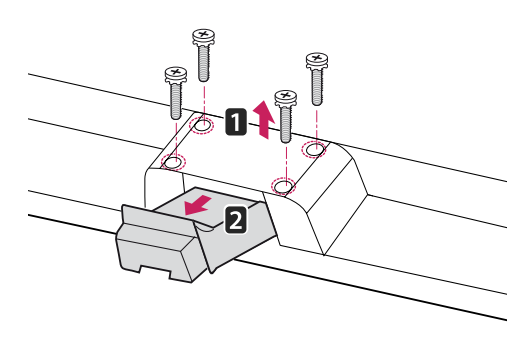

#### 테이블에 설치

 $1$  모니터를 들어서 똑바로 세운 상태로 테이블 위에 놓으세요. 통풍을 위해 벽에서 최소 10 cm 거리를 두고 설치하세요.

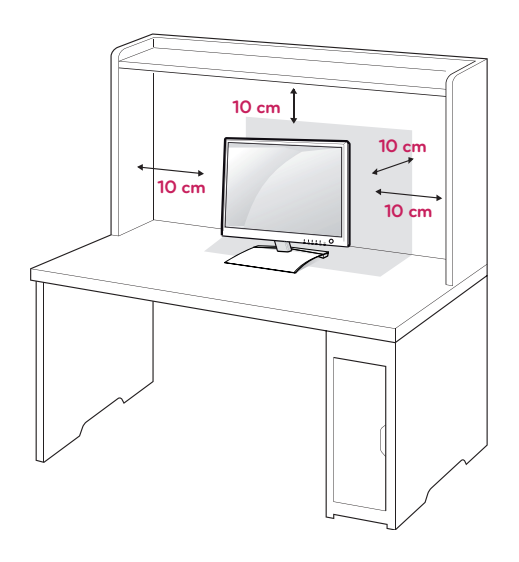

2 벽면 콘센트에 전원 코드를 연결하세요.

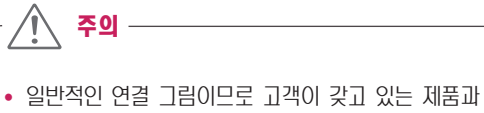

- 달라 보일수 있습니다. • 모니터 운반시, 제품을 거꾸로 한 채 스탠드 베이스만
- 잡으면 헤드 부분이 분리되어 떨어지면서 상해의 위험 이 있으니 주의 하세요.

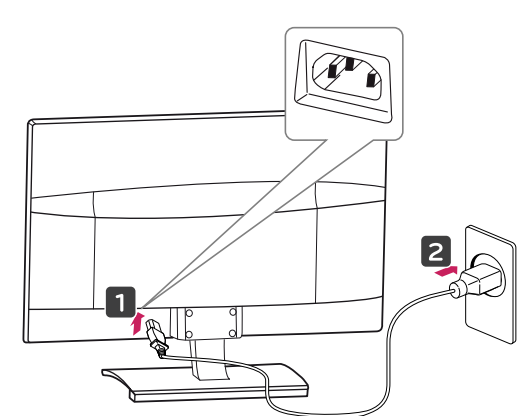

 $3$  모니터  $\ddot{\phi}$  (전원) 버튼을 눌러 모니터를 켜세요

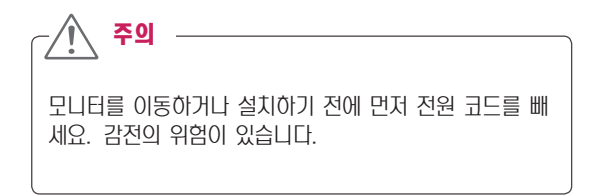

모니터의 각도를 조절할 때 아래 그림처럼 모니터 프레 임의 아래 부분을 잡지 마세요. 손가락을 다칠 수 있습니 다.

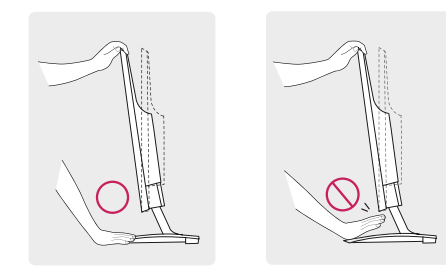

모니터 화면의 각도를 조절할때에 화면부에 손이 닿거나 눌러지지 않도록 주의하세요.

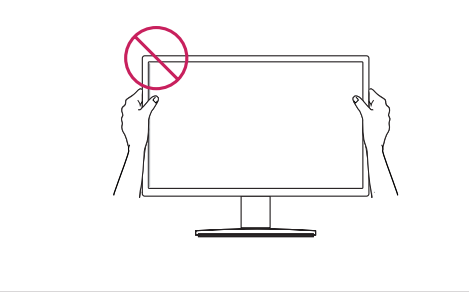

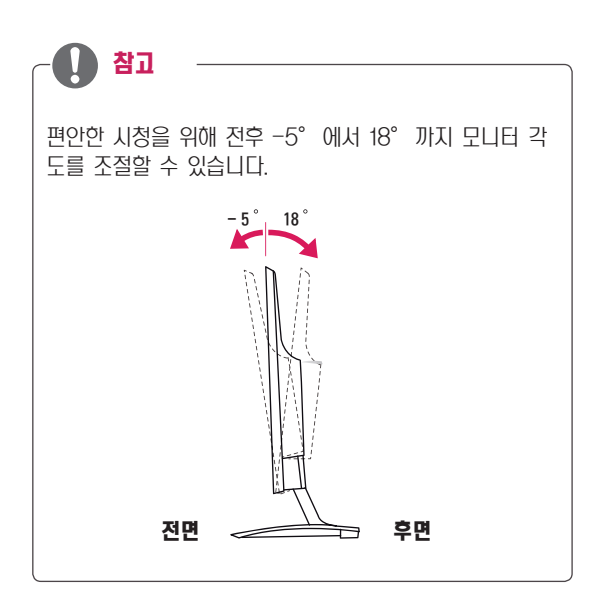

#### 잠금 장치(Kensington) 사용

Kensington 잠금 장치 커넥터는 모니터 뒤에 있습니다. 설치 및 사용에 대한 자세한 내용은 Kensington 잠금 장치와 함께 제공된 사용 설명서 또는 http://www. kensington.com을 참조하세요.

모니터와 테이블을 Kensington 잠금 장치 케이블로 연결합 니다.

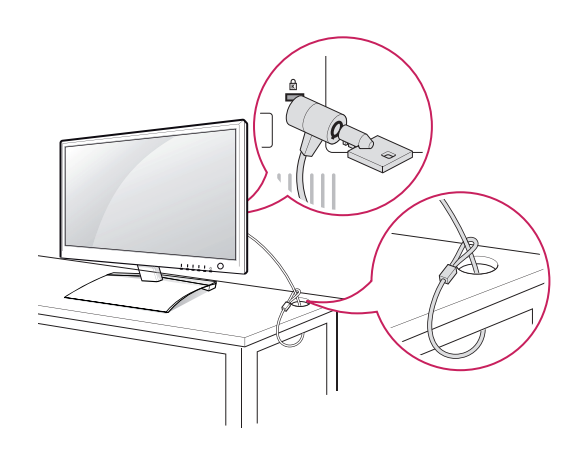

참고

Kensington 잠금 장치는 선택 사양입니다. 별매품은 일반 전자 제품점에서 구입할 수 있습니다.

#### <span id="page-8-0"></span>벽면에 설치

통풍을 위해 각면과 벽에서 10 cm의 공간을 확보하세요. 자 세한 설치 방법은 가까운 대리점에서 구할 수 있으며, 각도 조절형 벽걸이 지지대 설치 및 설정 설명서를 참조하세요.

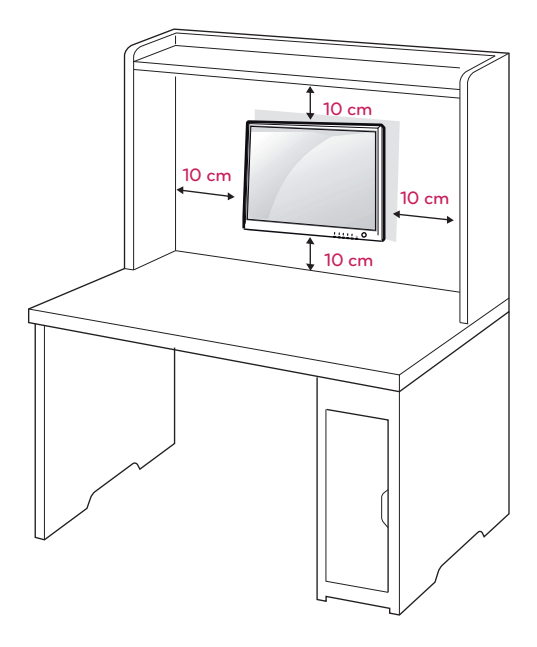

모니터를 벽면에 설치하는 경우, 모니터의 뒷면에 벽걸이 지 지대(선택 사양)를 설치하세요.

벽걸이 지지대(선택 사양)를 사용하여 모니터를 설치하는 경 우 부착 시 떨어지지 않도록 주의하세요.

- 1 VESA 표준 규격에 맞는 나사와 벽걸이 지지대를 사용하 여 주십시오
- 2 표준 규격보다 긴 나사를 사용 시, 제품 내부에 손상을 입 힐 수 있습니다.
- 3 VESA 표준 규격에 맞지 않는 나사를 사용하면 제품 파손 및 제품이 떨어질 위험이 있습니다. 이에 대하여 당사가 책임을 지지 않습니다.
- 4 이 모니터의 벽걸이 장착부 치수와 고정나사 규격은 VESA 표준에 맞게 되어 있습니다.
- 5 아래와 같이 VESA 표준에 맞게 사용 하십시오.
	- 784.8 mm (30.9 inch) 이하
		- \* 벽걸이 장착판 두께 : 2.6 mm
		- \* 고정나사 : 직경 4.0 mm x Pitch 0.7 mm x 길이 10 mm
- 787.4 mm (31.0 inch) 이상 \* VESA 표준에 맞는 벽걸이 장착판 및 나사를 사용 하십시오.

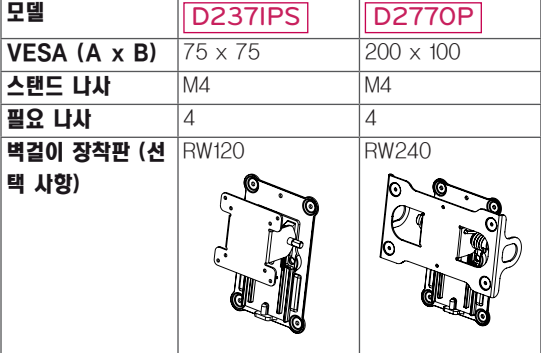

 $\bullet$  VESA (A  $\times$  B)

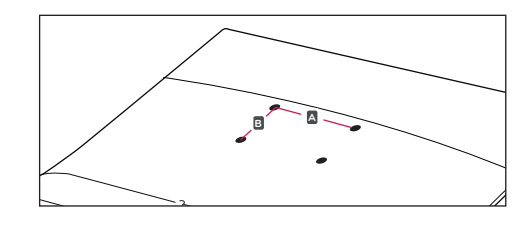

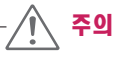

- 모니터를 이동하거나 설치하기 전에 먼저 전원 코드를 빼세요.감전의 위험이 있습니다.
- 모니터를 천장이나 경사진 벽에 설치하는 경우 낙하의 위험이 있어 상해를 입을 수 있습니다.
- LG 정품 벽걸이를 사용하고 가까운 대리점이나 전문 설치업체에 문의하세요.
- 나사를 너무 세게 조이면 모니터가 파손될 수 있습니 다. 이 경우 품질 보증이 적용되지 않습니다.
- VESA 표준을 충족하는 나사와 벽걸이를 사용하세요. 적합하지 않은 부속품의 오용 또는 사용으로 인한 파 손에는 상해 품질 보증이 적용되지 않습니다.

#### 참고

- VESA 표준 사양에 명시되어 있는 나사를 사용하세 요.
- 벽걸이 키트에는 설치 설명서와 필요한 부품이 포함되 어 있습니다.
- 벽걸이 지지대는 선택 사양입니다. 별매품은 가까운 대리점에서 구입할 수 있습니다.
- 나사 길이는 벽걸이에 따라 다를 수 있습니다. 반드시 적합한 길이의 나사를 사용하세요.
- 자세한 내용은 벽걸이와 함께 제공되는 설명서를 참조 하세요.

## <span id="page-10-1"></span><span id="page-10-0"></span>모니터 사용하기

### 컴퓨터 연결 사용하기

• 이 모니터는 \*플러그 앤 플레이 기능을 지원합니다. \*플러그 앤 플레이: 장치를 PC에 연결하여 전원을 켜면 장치 환경 설정이나 사용자 조정 없이 PC가 자동으로 해 당 장치를 인식하는 기능입니다.

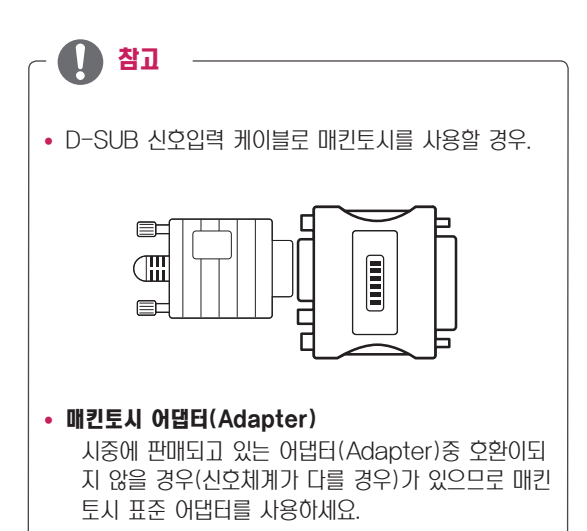

#### D-SUB 연결

아날로그 비디오 신호를 PC에서 모니터로 전송합니다. 다음 그림과 같이 PC와 모니터를 제공된 D-SUB 15핀 신호 케이 블로 연결하세요.

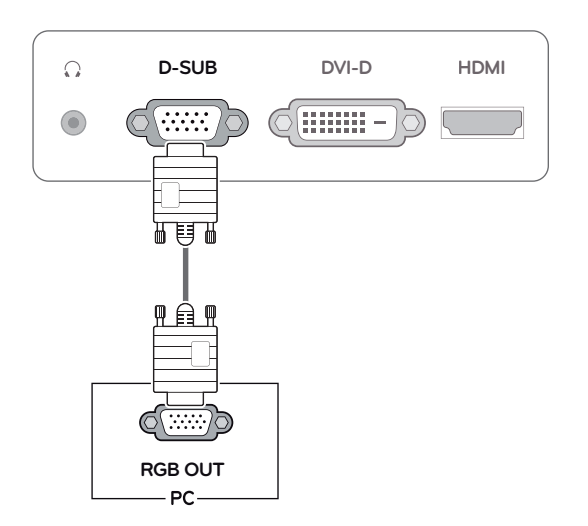

#### <span id="page-11-0"></span>DVI-D 연결

디지털 비디오 신호를 PC에서 모니터로 전송합니다. 다음 그 림과 같이 PC와 모니터를 DVI 케이블로 연결하세요.

#### **D-SUB HDMI DVI-D**  $\Omega$  $\boxed{...}$  $\odot$ (:::::::: – ₩ė₩  $\P \oplus \P$ ©{:::::::: − **DVI OUT**  $-PC-$

#### HDMI 연결

디지털 비디오 및 오디오 신호를 PC 및 A/V기기에서 모니 터로 전송합니다. 다음 그림과 같이 PC 및 A/V기기와 모니 터를 HDMI 케이블로 연결하세요. HDMI 케이블을 연결한 후, 헤드폰, 이어폰 및 외부스피커를 모니터와 연결하면 사운드를 들으실 수 있습니다.

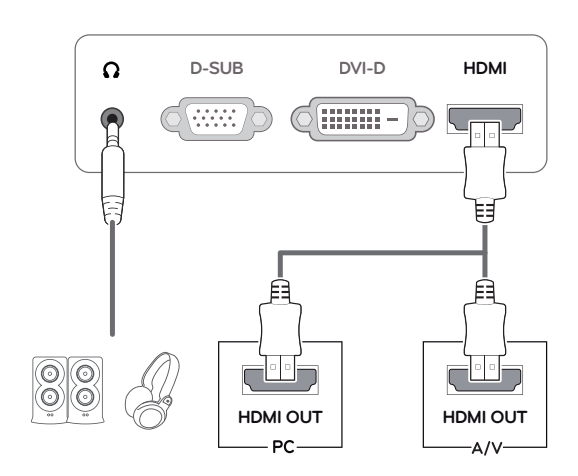

참고

- HDMI PC를 사용할 경우 장비 호환성 문제가 발생할 수 있습니다
- 사운드 출력은 HDMI 입력에서만 지원합니다. 헤드폰, 이어폰, 외부스피커의 성능에 따라 음질이 저하될 수 있습니다.

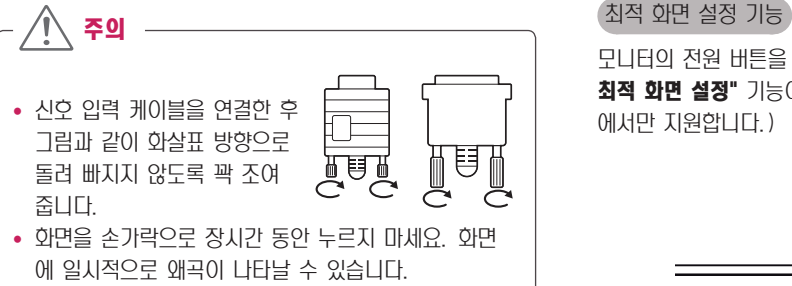

• 화면에 정지 영상을 장시간 동안 재생하지 마세요. 잔 상이 생길 수 있습니다. 가능한 경우 화면보호기를 사 용하세요.

모니터의 전원 버튼을 눌러 모니터를 켜세요. 전원을 켜면 " 최적 화면 설정" 기능이 자동으로 실행됩니다.(아날로그 신호 에서만 지원합니다.)

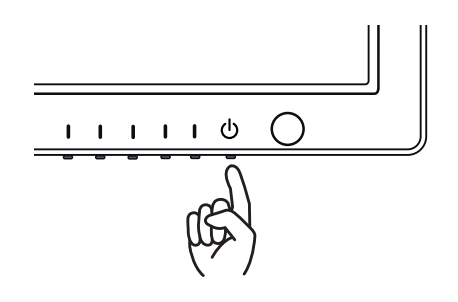

- 컴퓨터 2대를 연결하여 사용하시려면 컴퓨터 각각에 신호 케이블(D-SUB/DVI-D/HDMI)을 연결하여 사용 하세요.
- 전원코드를 전원 콘센트에 연결할 경우에는 그라운드 선이 내장된(3심) 멀티탭이나 접지가 되어 있는 벽면 의 전원 콘센트에 연결하세요.
- 무니터의 온도가 낮을 때 전원을 켜면 화면이 깜박일 수 있습니다. 이는 정상이니 걱정하지 않으셔도 됩니 다.
- 일부 빨간색, 녹색 또는 파란색 반점이 화면에 나타날 수 있습니다. 이것은 정상입니다.

### 참고 ────────────────┐ ┌ () 참고

#### y "최적 화면 설정" 기능.

사용자에게 최적의 화면 상태를 제공하기 위한 기능 으로서 사용자가 처음 모니터를 연결한 경우, 각각의 신호에 대해 자동으로 화면 조정을 실행합니다.(아날 로그 신호에서만 지원합니다.)

#### • "AUTO" 기능.

사용중 또는 해상도 변경 후, 화면이 흐리거나, 글자 번짐, 글자 퍼짐, 화면 떨림, 화면 치우침 등이 있을 시 AUTO 기능 버튼을 실행시키면 보다 좋은 화질을 구현 할 수 있습니다. (아날로그 신호에서만 지원합니 다.)

## <span id="page-13-0"></span>사용자 설정

#### <span id="page-13-1"></span>메인 메뉴 활성

- 1 모니터 임의 버튼(전원 버튼 제외)을 누르면 화면에 MONITOR SETUP OSD 메뉴가 나타납니다.
- 2 해당 버튼을 누르면 메뉴을 선택할 수 있습니다.
- 3 버튼을 이용하여 해당 옵션을 조정하세요. 상위 메뉴 또는 다른 항목을 조정하고 싶을 때에는 ( $\spadesuit$ )버튼을 이용하여 이동하세요.
- 4 EXIT를 선택하면 OSD 메뉴에서 빠져 나갑니다.

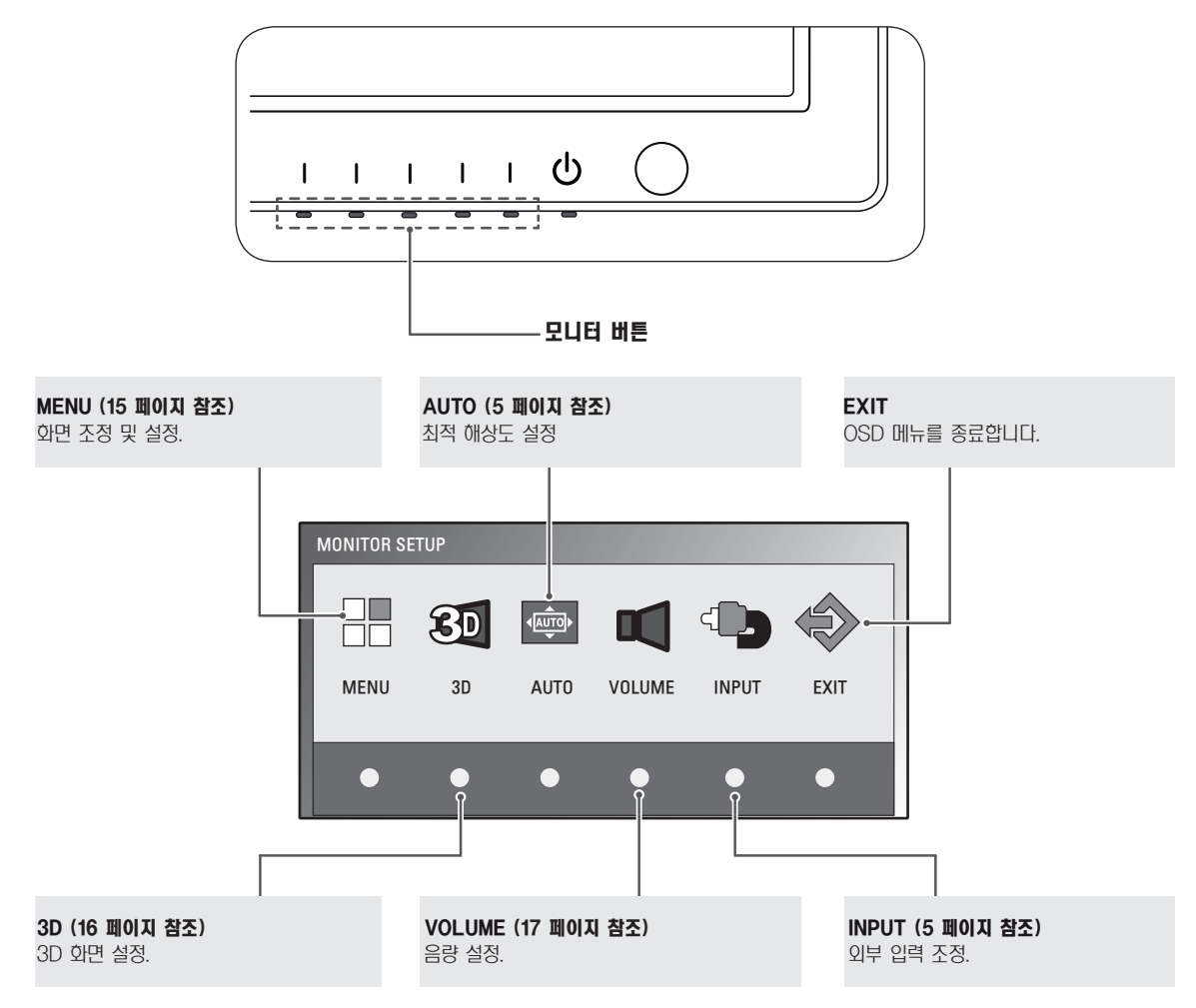

입력 신호에 따라 사용자 메뉴는 다르게 활성화 됩니다.  $\bullet$  D-SUB / DVI 입력 : MENU(메뉴), 3D, AUTO, INPUT, EXIT • HDMI 입력 : MENU(메뉴), 3D, VOLUME, INPUT, EXIT 참고 —

### <span id="page-14-0"></span>사용자 설정

#### <span id="page-14-1"></span>메뉴(MENU) 설정

- 1 모니터 임의 버튼(전원 버튼 제외)을 누르면 화면에 MONITOR SETUP OSD 메뉴가 나타납니다.
- 2 메뉴(MENU)버튼을 누르면 옵션 OSD가 나타납니다.
- 3 버튼을 이용하여 해당 옵션을 조정하세요.
- 4 EXIT를 선택하면 OSD 메뉴에서 빠져 나갑니다. 상위 메뉴 또는 다른 항목을 조정하고 싶을 때에는  $(\triangle)$ 버튼을 이용하여 이 동하세요.

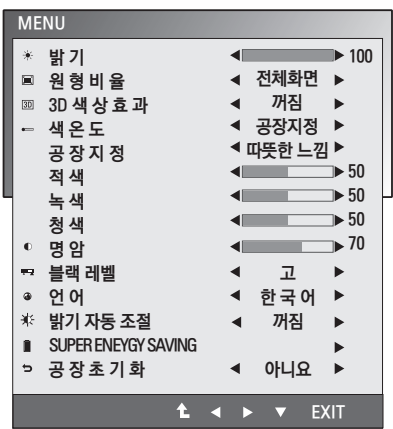

해당 옵션의 설정은 하위에 설명되어 있습니다 .

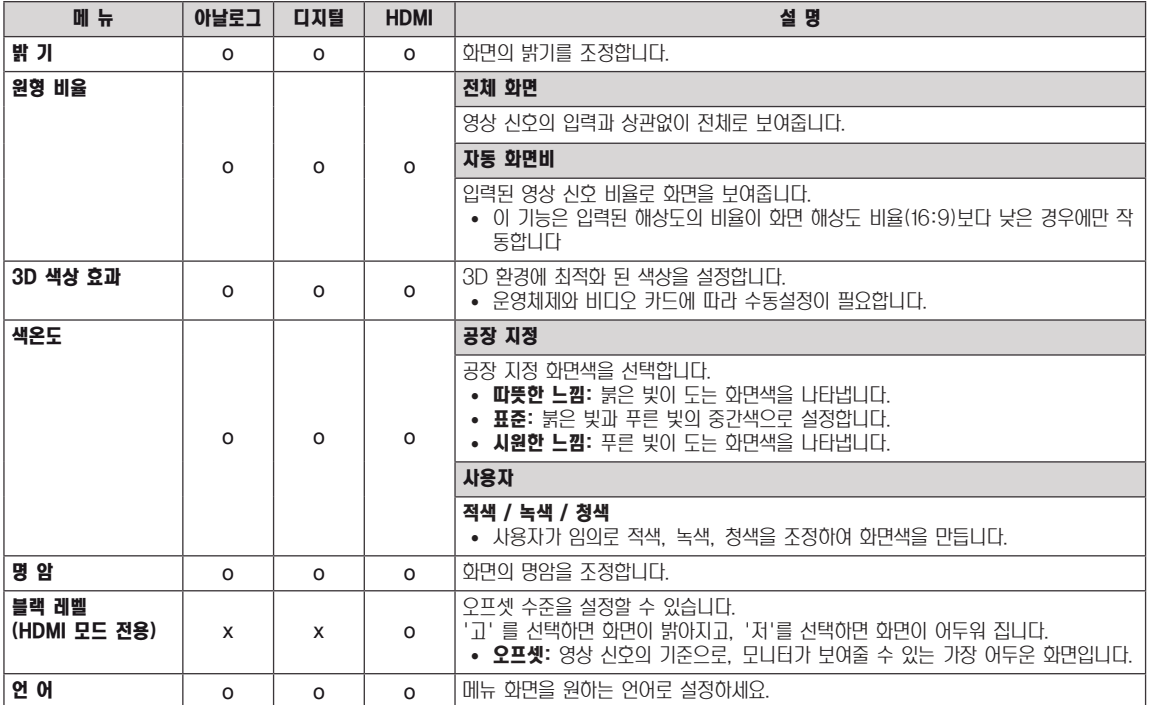

<span id="page-15-0"></span>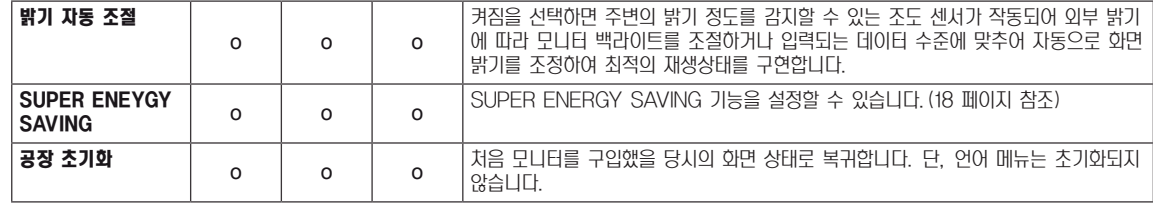

- 아날로그: D-SUB(아날로그 신호) 입력.
- 디지털: DVI-D(디지털 신호) 입력.
- HDMI: HDMI(디지털 신호) 입력

#### TriDef 3D 프로그램 설치전 필수 확인 사항

- TriDef 3D 프로그램은 반드시 LG 3D 모니터를 PC와 연결 후 재 부팅을 하신 후에 설치 하시기 바랍니다.
- y 두개의 모니터를 사용하거나 노트북으로 연결 시 LG 3D 모니터를 주 화면으로 설정 하고 해상도를 1920\*1080으로 변 경하여야 3D 기능이 동작합니다.
- y Windows XP에서 TriDef Movie 파일을 실행하려면 Windows Media Player 11(Windows XP용)을 설치하여 야 합니다.

#### <span id="page-15-1"></span>3D 설정(3D 모드 전용)

- \* 3D 옵션 OSD는 HDMI 비디오 타이밍에서만 활성화됩니다.
- 1 모니터 임의 버튼(전원 버튼 제외)을 누르면 화면에 MONITOR SETUP OSD 메뉴가 나타납니다.
- 2 3D 버튼을 누르면 옵션 OSD가 나타납니다.
- 3 버튼을 이용하여 해당 옵션을 조정하세요.
- 4 EXIT를 선택하면 OSD 메뉴에서 빠져 나갑니다. 상위 메뉴 또는 다른 항목을 조정하고 싶을 때에는 (▲)버튼을 이용하여 이동하세요.

해당 옵션의 설정은 하위에 설명되어 있습니다 .

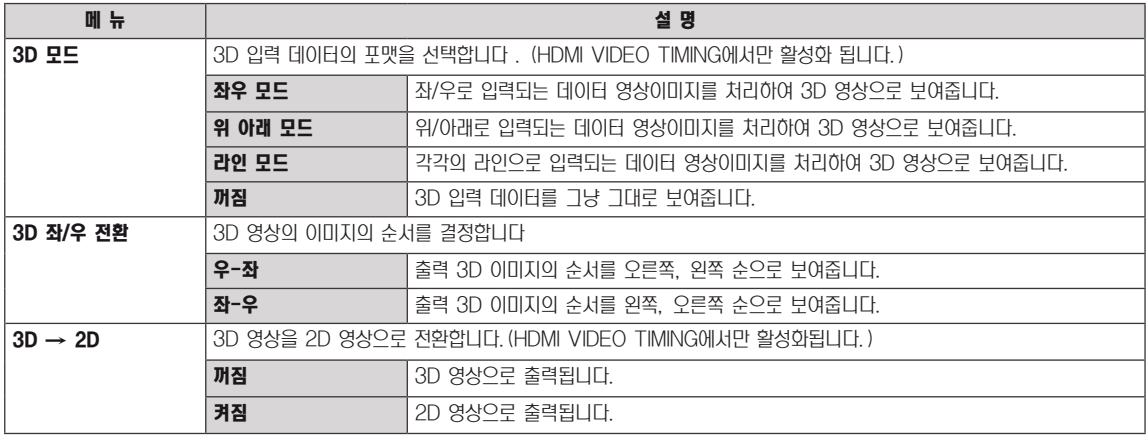

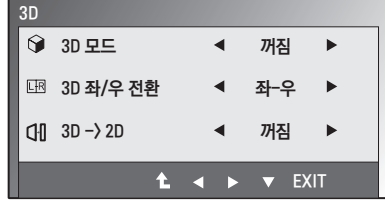

<span id="page-16-0"></span>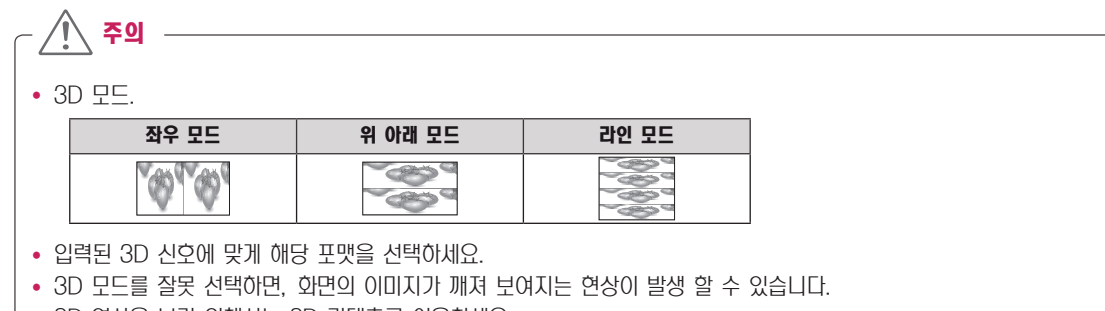

• 3D 영상을 보기 위해서는 3D 컨텐츠를 이용하세요.

#### <span id="page-16-1"></span>음량 설정(HDMI 모드 전용)

- 1 모니터 임의 버튼(전원 버튼 제외)을 누르면 화면에 MONITOR SETUP OSD 메뉴가 나타납니다.
- 2 음량(VOLUME) 버튼을 누르면 옵션 OSD가 나타납니다.
- 3 버튼을 이용하여 해당 옵션을 조정하세요.
- 4 EXIT를 선택하면 OSD 메뉴에서 빠져 나갑니다. 상위 메뉴 또는 다른 항목을 조정하고 싶을 때에는  $(\triangle)$ 버튼을 이용하여 이 동하세요.

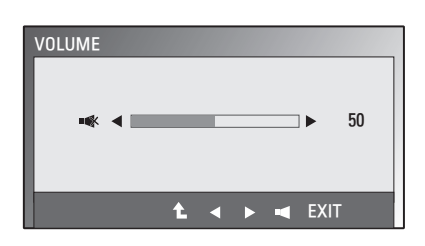

#### <span id="page-17-1"></span><span id="page-17-0"></span>SUPER ENERGY SAVING 설정

- 1 모니터 임의 버튼(전원 버튼 제외)을 누르면 화면에 MONITOR SETUP OSD 메뉴가 나타납니다.
- 2 메뉴(MENU) 버튼을 누르면 옵션 OSD가 나타납니다.
- 3 버튼을 이용하여 SUPER ENERGY SAVING을 선택하여 옵션 을 조정하세요.
- 4 EXIT를 선택하면 OSD 메뉴에서 빠져 나갑니다. 상위 메뉴 또는 다른 항목을 조정하고 싶을 때에는  $(\triangle)$ 버튼을 이용하여 이동하세요.

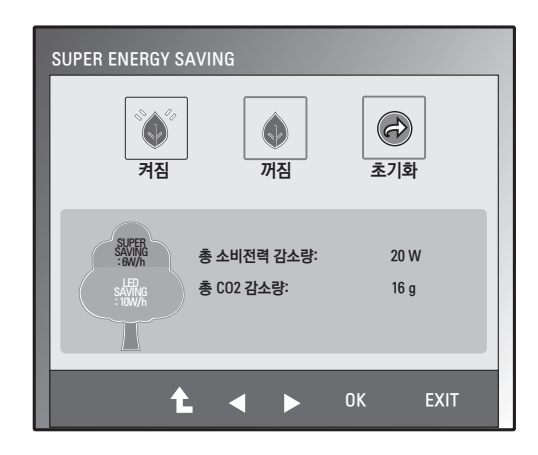

해당 옵션의 설정은 하위에 설명되어 있습니다 .

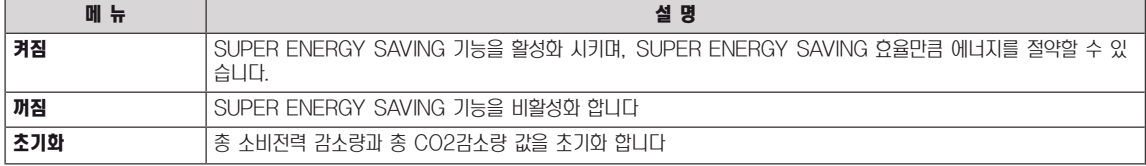

### 참고 -

- 총 소비전력 감소량: 절약된 소비전력 총량.
- 총 CO2 감소량: 절약된 CO2 총량.
- 에너지 절약 데이터(W/h)

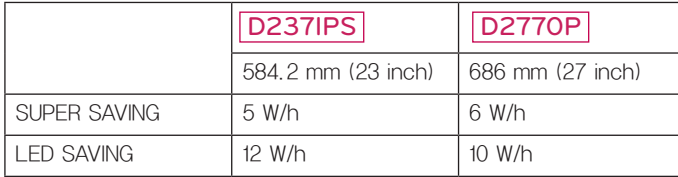

• 에너지 절약 데이터는 패널 및 패널 공급 업체에 따라 달라질 수 있습니다.

• LG 에서는 "Broadcast Video Signal"을 사용하여 데이터를 측정합니다.

• LED SAVING 데이터는 CCFL패널 대신 WLED패널을 사용했을때 어느 정도의 전력이 절약되는 지를 의미합니다.

• SUPER SAVING 데이터는, SUPER ENERGY SAVING기능을 사용하면 어느 정도의 전력이 절약 될 수 있는지를 말합니다.

## <span id="page-18-0"></span>고장신고 전 확인하세요

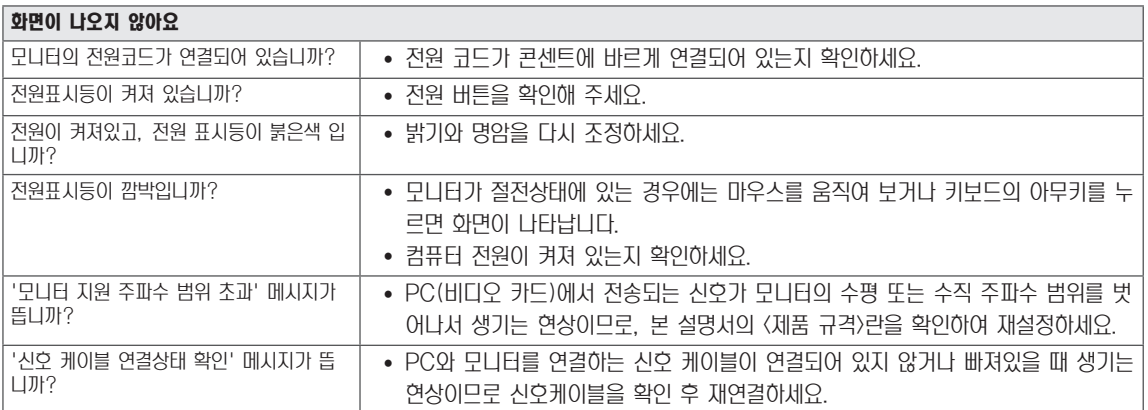

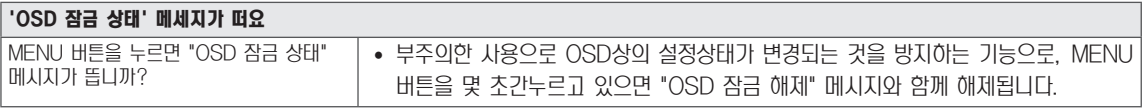

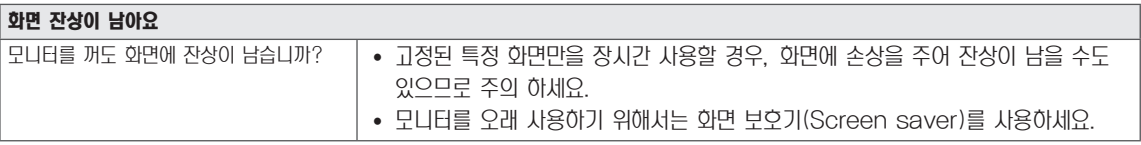

 $\mathbf{\mathcal{L}}$ 참고

• 수직 주파수: 모니터 화면을 사용자가 보게 하려면 영광등처럼 1초에 화면을 수십 번 바꾸어 주어야 합니다. 1초에 화면을 반복하여 나타내는 정도를 수직 주파수 또는 Refresh Rate라고 하며, 단위는 Hz입니다.

• 수평 주파수: 가로선 1개를 나타내는 데 걸리는 시간을 수평주기라고 합니다. 1을 수평주기로 나누면 1초에 나타내는 가로선의 개수를 알 수 있는데, 이를 수평 주파수라고 하며 단위는 kHz입니다.

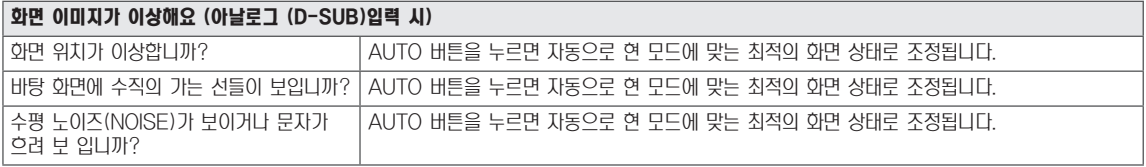

- 비디오 카드의 해상도나 주파수가 모니터에서 사용 가능한 범위내에 설정되어 있는지 확인해 보고, '**제어판' ☞ '디스플레** 0' ☞ '설정'에서 권장 해상도(최적 해상도)로 다시 설정해 주세요.
- 권장 해상도(최적 해상도)로 설정하지 않으면 글자 번짐, 화면 흐림, 화면 잘림, 화면 치우침 등의 연상이 발생 할 수 있으 므로, 권장 해상도(최적 해상도)로 설정해 주세요.
- y 컴퓨터 및 O/S(운영체제)에 따라 설정법이 다를 수 있으며, 비디오 카드의 성능에 따라 제품규격 ([24 페이지 참조\)](#page-23-1)의 해상 도가 지원되지 않을 수 있습니다. 그러한 경우에는 컴퓨터 또는 비디오 카드 업체에 문의 바랍니다.

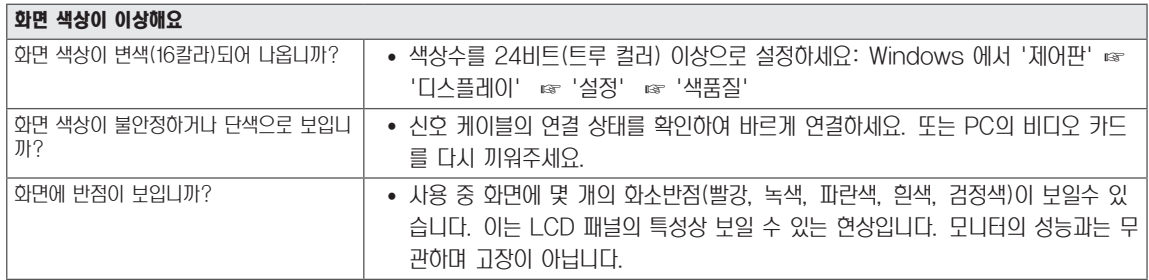

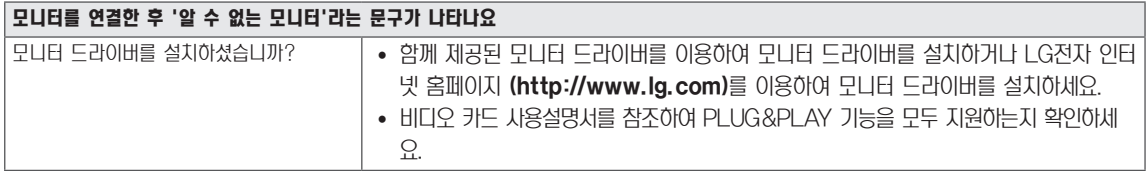

## <span id="page-20-0"></span>3D 모드로 사용 시 문제 해결

#### 화면을 끄고 보았을 때 기름 얼룩 같은 무늬가 보여요.

• LCD 표면과 3D Filter 사이의 Air 층에서 외부 빛과의 간섭 때문에 생기는 현상입니다. 모니터 화면을 켰을 때 무늬의 세 기가 매우 약해져서 눈에 보이지 않으므로 안심하고 사용하세요.

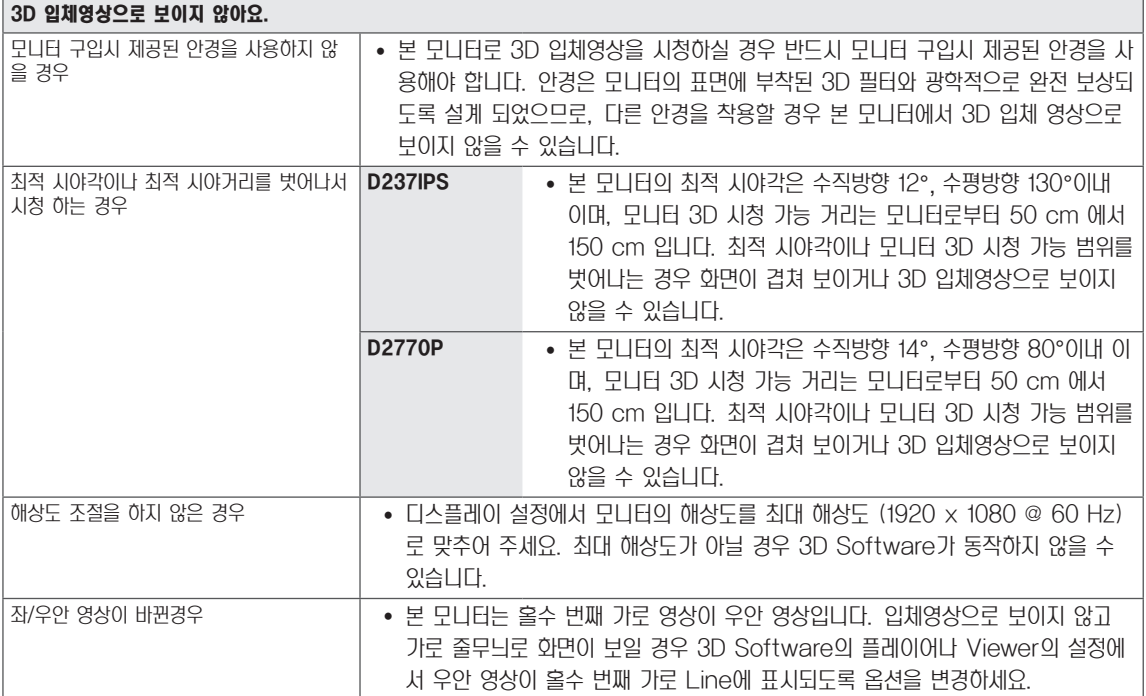

#### 입체로 보이지 않고 2D로 보여요.

y 본 모니터는 2D/3D 겸용 모니터 입니다. 3D로 제작된 Contents는 3D로 시청이 가능하고, 2D 로 제작한 Contents는 3D로 보이지 않거나 화질이 떨어 질 수 있습니다.

#### 'TriDef 3D' 제대로 작동하지 않아요.

- "TriDef 3D" 시스템 최소 사항.
	- » Intel® Core 2 Duo 또는 Athlon™ 64 X2 Dual-Core CPU.
	- » 1 GB 이상의 메모리.
	- » NVIDIA® GeForce 8600GT 또는 ATI X1650 XT 이상의 그래픽 카드
	- » 500 MB 이상의 사용 가능한 하드디스크 공간
	- » Windows® XP (최신 윈도우 서비스 팩) (32 bit only), Windows® Vista (32 bit only) 또는 Windows®7 (32 or 64 bit) » DirectX 9.0c 호환 사운드 카드.
	- » 인터넷 접속.
	- » DVD-ROM 드라이브
	- » Network(랜) 카드
	- » DirectX 9.0c

## <span id="page-21-0"></span>제품 규격

#### D237IPS

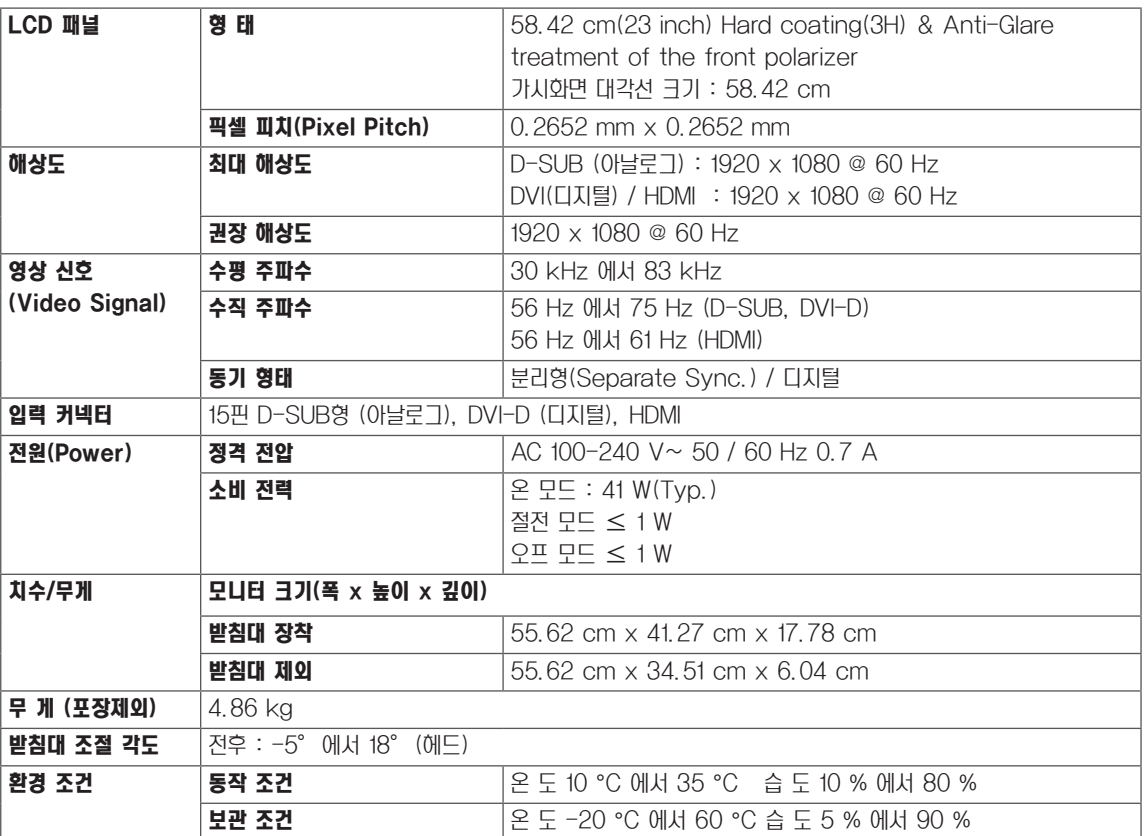

제품 규격 내용은 제품의 개선을 위해 예고없이 변경될 수 있습니다.

#### D2770P

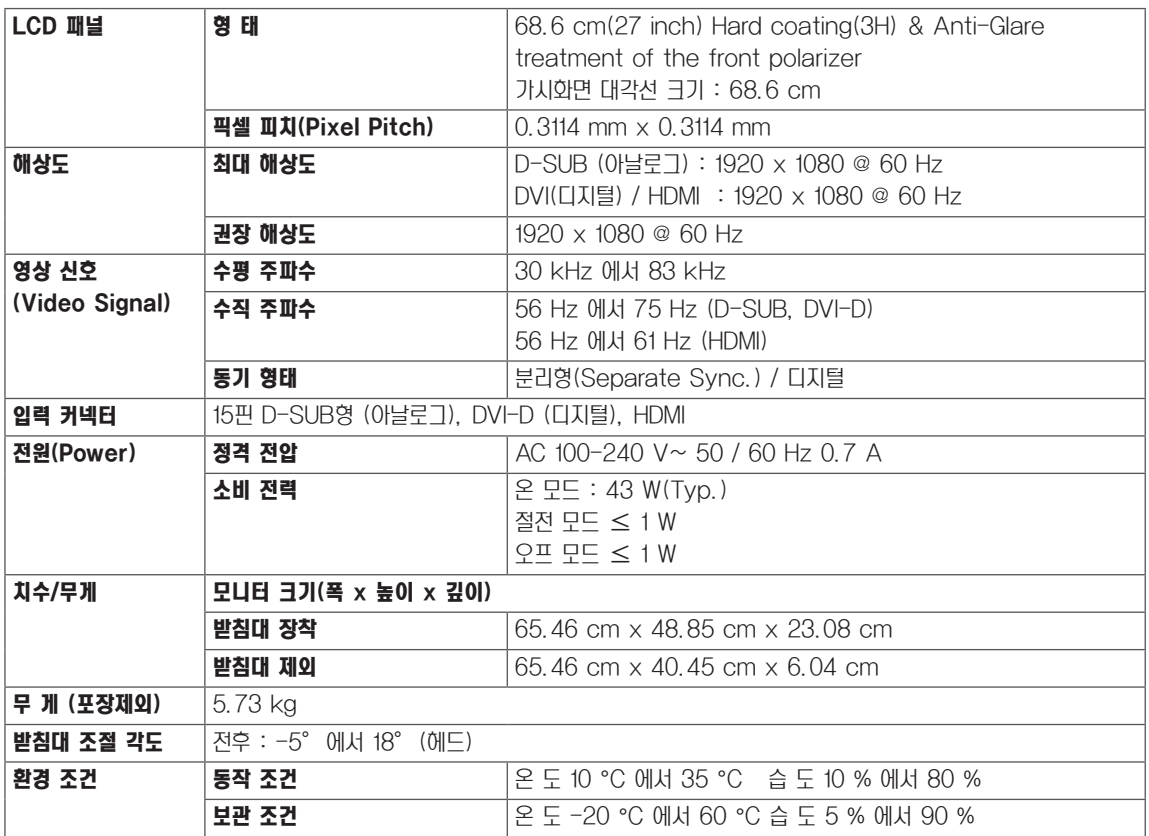

제품 규격 내용은 제품의 개선을 위해 예고없이 변경될 수 있습니다.

## <span id="page-23-1"></span><span id="page-23-0"></span>공장지원모드(Preset Mode)

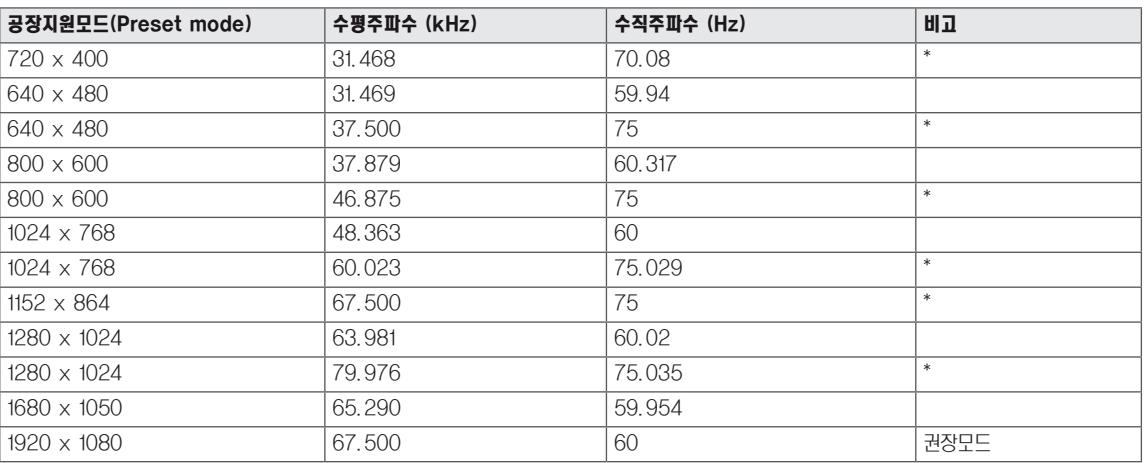

\* HDMI PC 모드 지원안함

### HDMI 비디오 3D 타이밍

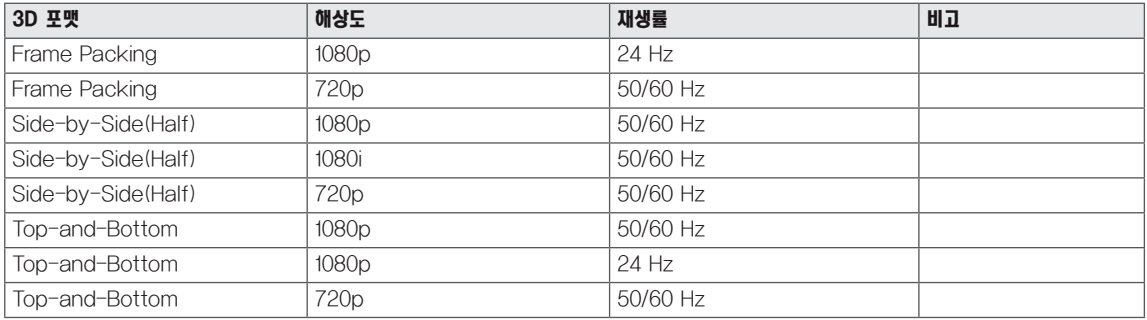

### HDMI 비디오 타이밍

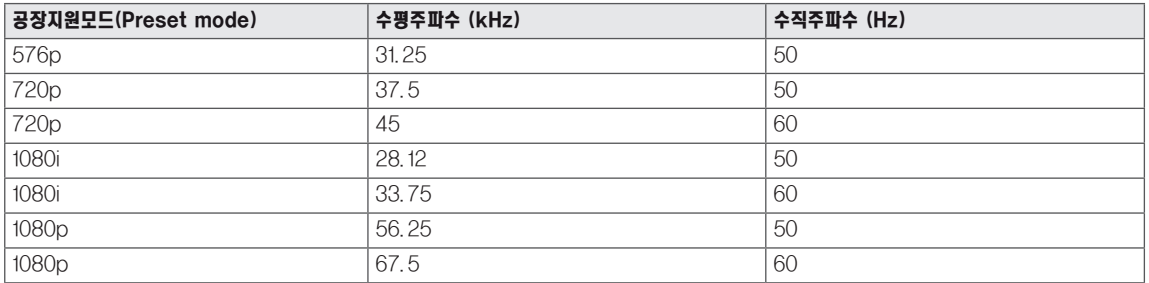

## 전원 표시등

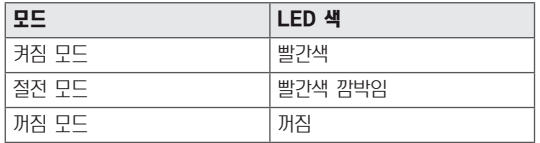

## <span id="page-24-0"></span>3D 영상 시청시 주의 사항

#### 입체영상 (3D)을 시청 할 때

너무 가까운 거리에서 장시간 시청할 경우 시력이 나빠질 수 있습니다.

입체영상 (3D)을 장시간 사용할 경우, 어지러움이나 눈의 피 로를 유발 할 수 있습니다.

임산부, 노약자, 심장이 약하신 분, 평소 멀미가 심한 분 또 는 음주 후에는 시청을 삼가세요.

입체영상으로 보이는 장면을 현실로 착각하여 시청하는 사람 이 놀라거나 흥분할 수 있습니다.

입체영상 시청 시에는 쉽게 깨지거나 위험하여 다치기 쉬운 물 건을 주변에 두지 마세요.

입체영상으로 보이는 장면을 현실로 착각하여 갑자기 움직이 다 상해를 입을 수 있습니다.

5세 이하의 어린이의 입체영상 시청은 금지하여 주십시오. 정 상 시력 발달에 문제가 발생할 수 있습니다.

경고

감광성(광 과민성) 발작 경고 사람에 따라 비디오 게임에서 특정 이미지 물을 보거나 번쩍 이는 화면 또는 특정 패턴의 영상을 볼 경우 무의식적인 동작 같은 이상이 올 수 있습니다. 만일 시청자 본인이나 시청자의 친인척 중 간질 혹은 무의식적인 동작 이력이 있다면 입체영 상을 시청하기 전 의사와 상담하세요. 입체영상 시청 중 다음 과 같은 증상을 느낀다면 즉시 입체영상 시청을 중단하고 휴 식을 취하세요.

- 몽롱한 상태, 시각 바뀜, 눈 또는 얼굴의 불안정, 무의식적 인 동작, 경련, 의식 손실, 혼란, 방향 감각 상실, 구역질. 이러한 현상이 지속되면 의사와 상담하세요.

다음과 같은 사전조치로 입체영상 시청으로 올 수 있는 감광 성 발작 등의 위험을 줄일 수 있습니다.

- 1시간 시청 후 5분에서 15분간 휴식을 취하세요.
- 양안간 시력 차가 있는 사람은 시력보정 후 시청하세요.
- 입체화면과 눈높이를 맞추어 정면에서 시청하세요.
- 두통이나 피로감, 현기증이 느껴진다면 시청을 중지하고 휴 식을 취세요.
- 졸리거나 피곤할 때, 아플 때는 장시간 시청을 금지하세요.

#### 입체영상 (3D)을 시청 할 때

어린이 및 청소년들은 위험에 대한 능력이 다소 부족할 수 있으므로 반드시 부모님과 함께 시청하세요.

#### 입체 영상 안경

- 입체 영상 안경을 일반 안경, 선글라스, 고글 대용으로 사용하지 마십시오. 시력 저하 및 상해의 위험이 있습니다.
- 입체 영상 안경을 너무 뜨겁거나 차가운 상태로 보관하면 변영될 수 있으니 주의 하십시오. 만일 변영 되었다면 시력저하 나 어지럼증이 발생 할 수 있으므로 사용하지 마십시오.
- 입체 영상 안경의 렌즈(편광필름)는 긁힘에 약하므로 제품을 닦을 때는 부드럽고 이물이 없는 깨끗한 천 또는 헝겊을 사용 하시고 화학약품을 절대로 사용 하지 마십시오.

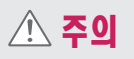

주의

## <span id="page-25-0"></span>바른 자세

### 제품을 사용하는 바른 자세

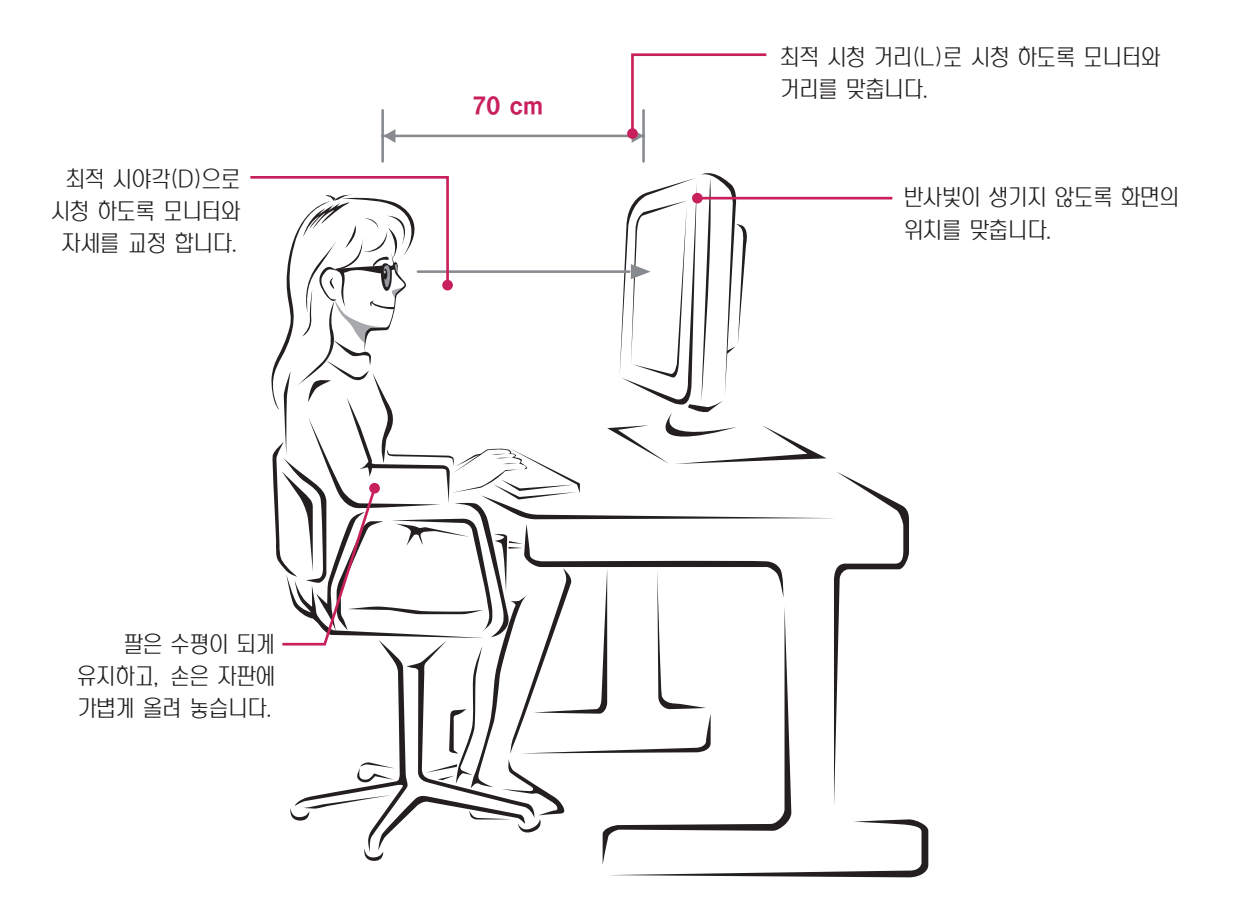

#### D237IPS

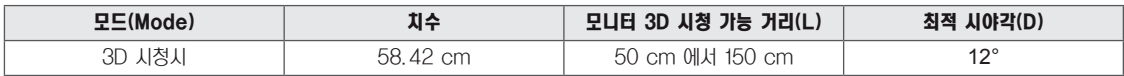

#### D2770P

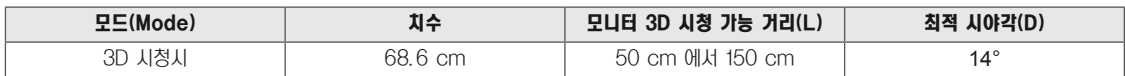

#### 3D 시청시 주의 사항

- 모니터 구입시 제공된 안경을 착용하세요.
- 올바른 자세로 시청하세요.
- 최적 시청 거리(L)와 최적의 시야각(D)으로 시청하세요. (너무 가까이에서 시청할 경우 시력 저하나 어지럼증을 일으킬 수 있습니다.)

## <span id="page-26-0"></span>라이센스

모델에 따라 지원되는 라이센스가 다를 수 있습니다. www.lg.com을 방문하시면 더 많은 정보를 얻을수 있습니다.

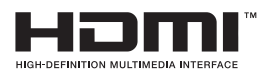

HDMI, HDMI 로고 및 High-Definition Multimedia Interface는 HDMI Licensing LLC의 상표 또는 등록 상표입니다.

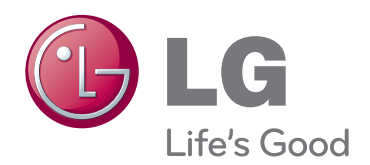

이 기기는 가정용(B급) 전자파적합기기로서 주로 가정에서 사용하는 것을 목적으로 하며, 모든 지역 에서 사용할 수 있습니다. 사용 설명서(CD)를 읽고 난 후 사용하는 사람이 언

제나 볼 수 있는 장소에 필히 보관하세요. 제품에 붙어있는 라벨에는 서비스 받을때 필요한 정보가 들어 있으니 참고하세요.

모델

시리얼 번호

ENERGY STAR is a set of power-saving guidelines issued by the U.S. Environmental Protection Agency(EPA).

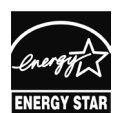

As an ENERGY STAR Partner LGE U. S. A.,Inc. has determined that this product meets the ENERGY STAR guidelines for energy efficiency.